# <span id="page-0-0"></span>Gestione Import Carriera Universitaria

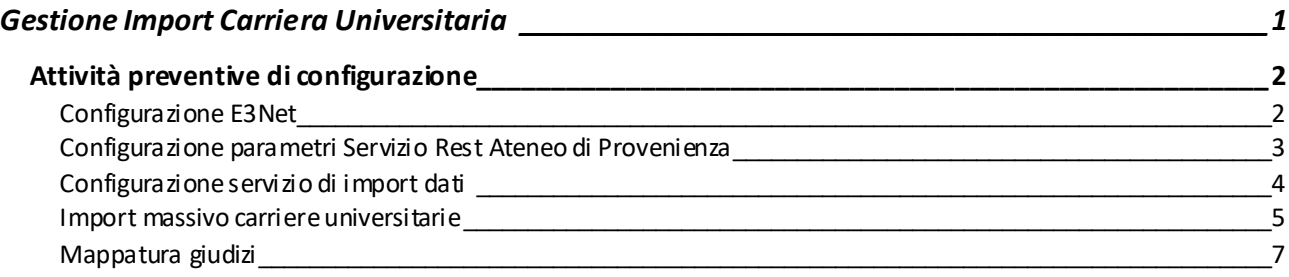

## <span id="page-1-0"></span>Attività preventive di configurazione

#### <span id="page-1-1"></span>Configurazione E3Net

La connessione tra Esse3 locale e Esse3 dell'ateneo di provenienza viene gestita dal servizio **E3Net**.

È pertanto necessario innanzitutto richiedere a Cineca le credenziali a E3Net, Cineca fornirà utente e password di accesso a E3Net per attivare la richiesta degli url di connessione all'ateneo di provenienza dello studente.

Utente e password di accesso a E3Net saranno da configurare il Esse3 nella funzione client 'Contesti' recuperando per il codice contesto E3NET.

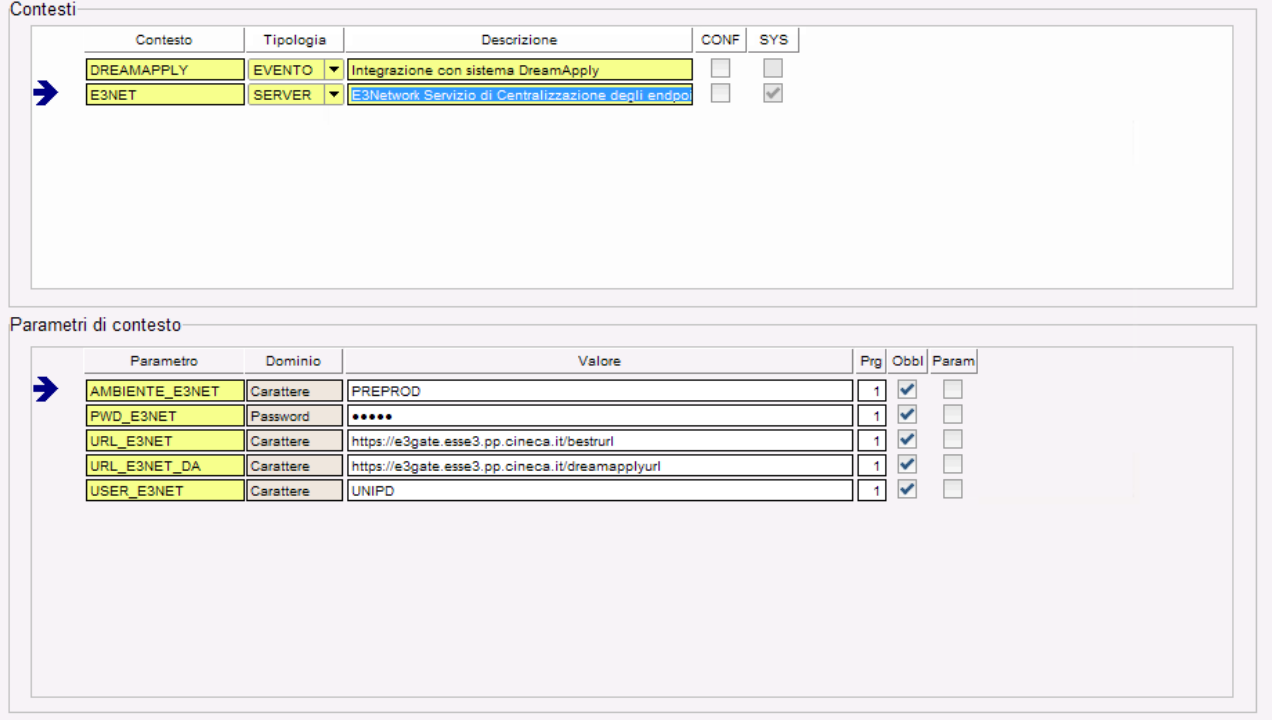

- ✓ Nel parametro 'AMBIENTE\_E3NET' andrà inserito il codice 'PROD' se ci troviamo nell'ambiente di produzione o 'PREPROD' se ci troviamo nell'ambiente di preproduzione. Per gli ambienti interni saranno disponibili gli ambienti DEV1, DEV2 e CR.
- ✓ Nel parametro 'PWD\_E3NET' andrà inserita la password di E3NET inviata all'ateneo da Cineca
- ✓ Nel parametro 'USER\_E3NET' andrà inserita l'utente di E3NET inviata all'ateneo da Cineca
- ✓ Nel parametro 'URL\_E3NET\_E3REST'andrà inserita L'URL di E3NET di produzione o preproduzione a seconda dell'ambiente in cui ci troviamo seguito dal nome del servizio */e3resturl*.

Il parametro 'URL\_E3NET' non ha impatto sull'integrazione con l'integrazione dell'import della carriera universitaria, ma unicamente con l'integrazione con Bestr.

## <span id="page-2-0"></span>Configurazione parametri Servizio Rest Ateneo di Provenienza

Dalla funzione "Servizi REST altri atenei" sarà possibile configurare utente, password e API Key attribuita dall'ateneo di provenienza dello studente per le chiamate ai suoi servizi REST.

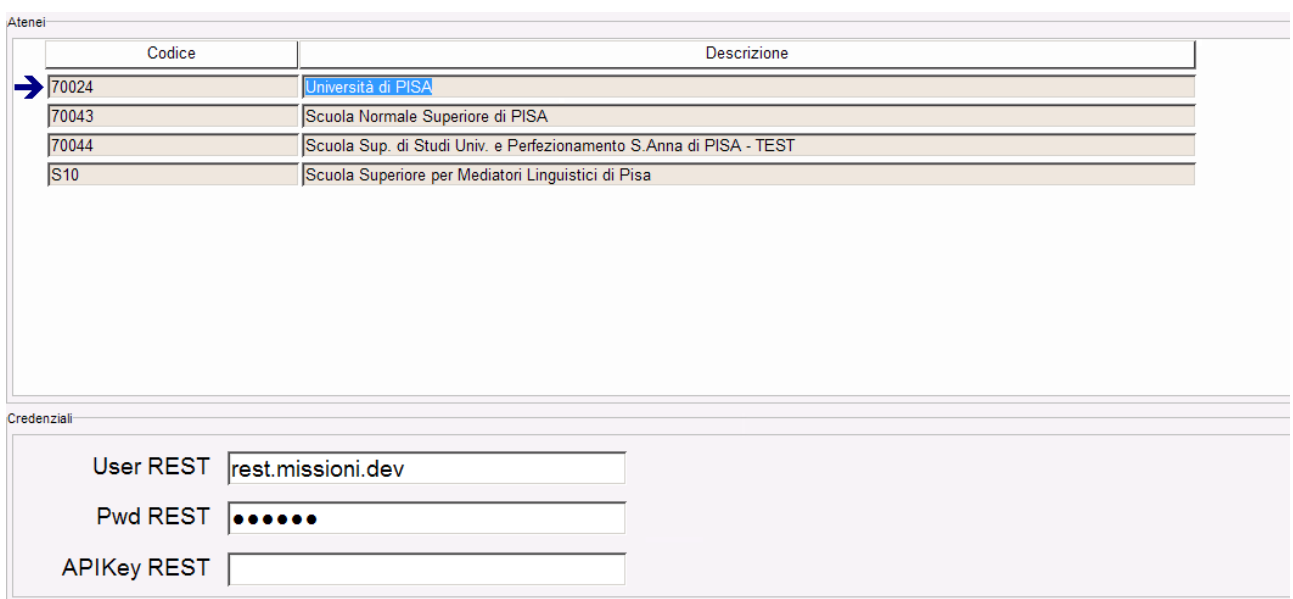

#### <span id="page-3-0"></span>Configurazione servizio di import dati

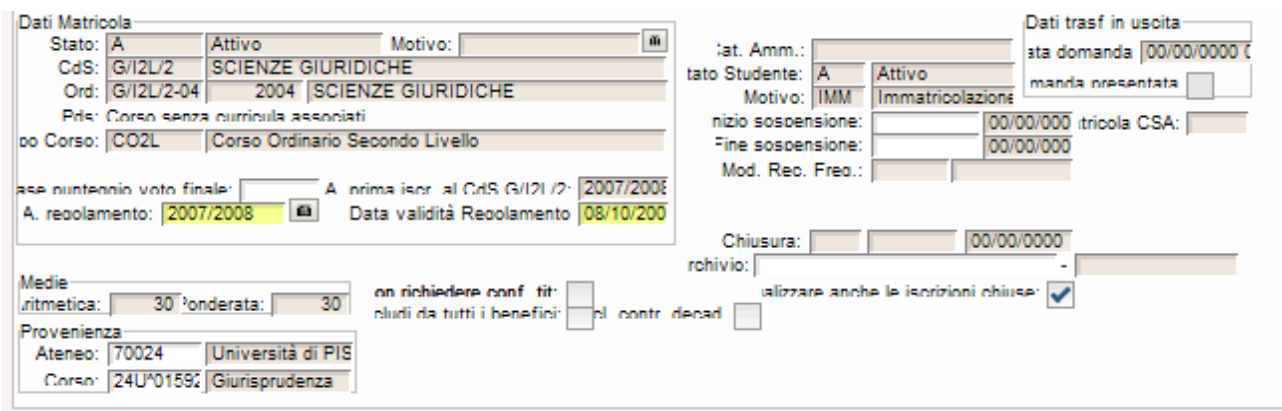

L'import della carriera universitaria da altro ateneo avverrà richiamando il servizio REST esposto dall'ateneo indicato come Ateneo di provenienza dello studente. L'ateneo di provenienza dello studente è gestibile dalla funzione 'Gestione Studenti', blocco 'Provenienza'.

Il servizio verrà invocato ricercando nell'ateneo di provenienza uno studente con stesso codice fiscale e stesso corso di studio di iscrizione.

Il corso di studio di provenienza dello studente è gestibile dalla funzione 'Gestione Studenti', blocco 'Provenienza'. Verrà gestita sia la casistica per il cui il corso è stato scelto tra i corsi codificati di altro ateneo che il caso in cui il corso sia stato indicato con descrizione libera. In entrambe le casistiche la descrizione del corso di studio dovrà coincidere con quella presente nell'ateneo di provenienza da cui si cerca di importare la carriera universitaria.

Se non verrà recuperato alcuno studente con il codice fiscale indicato, l'import ne notificherà l'errore.

Se verrà recuperato lo studente con il codice fiscale indicato ma il corso di studio non risulterà corretto, l'import ne notificherà l'errore.

Se verrà recuperato lo studente con il codice fiscale indicato e il corso si studio risulta coerente con quanto indicato come corso di provenienza, l'import avverrà con successo.

#### <span id="page-4-0"></span>Import massivo carriere universitarie

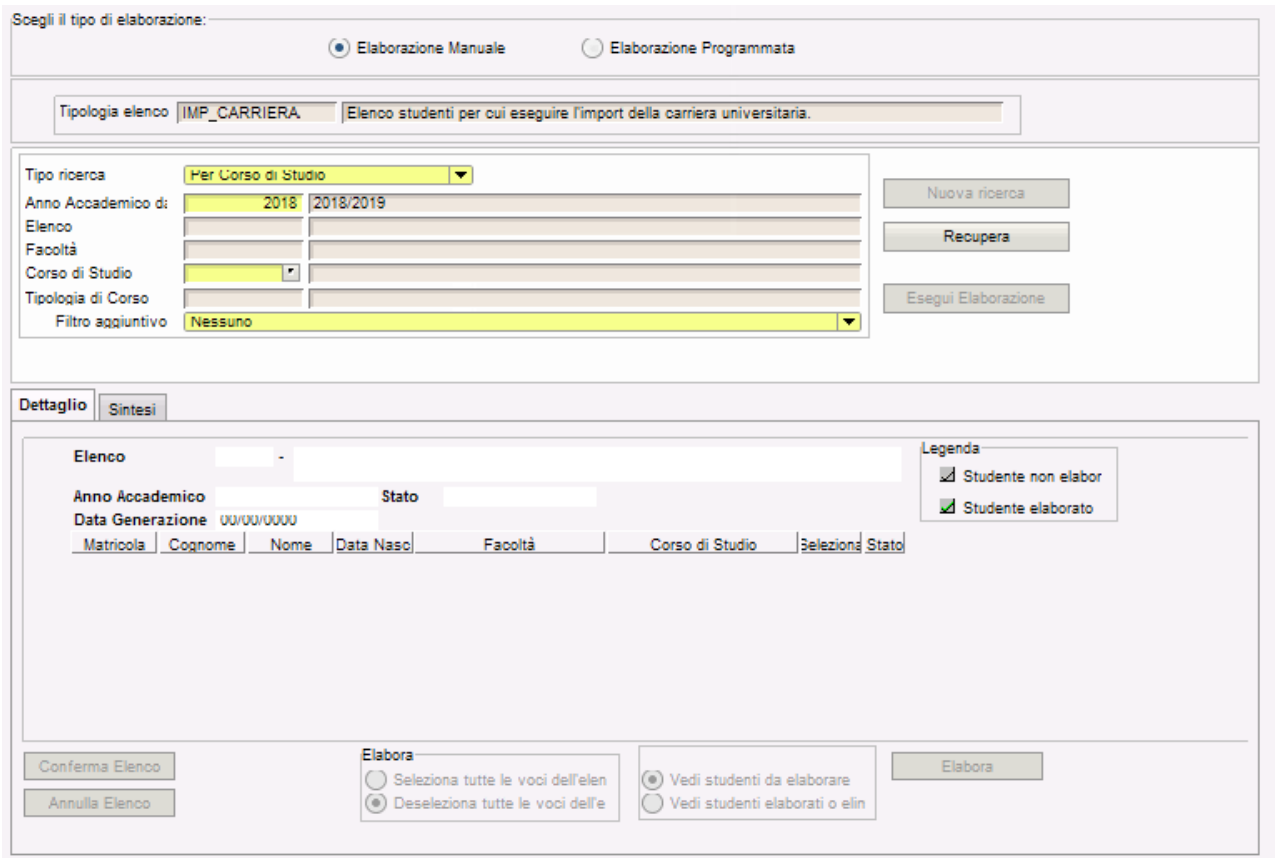

Tramite la funzione 'Import massivo carriere universitarie sarà possibile gestire la chiamata massiva al servizio di import delle carriere.

Sarà possibile gestire la chiamata manuale piuttosto che schedulare il servizio.

Selezionando l'opzione 'Elaborazione manuale' del blocco 'Scegli il tipo di elaborazione'si eseguirà l'import.

Selezionando l'opzione 'Elaborazione programmata' del blocco 'Scegli il tipo di elaborazione'si programmerà l'esecuzione dell'elaborazione. Tramite la finestra di dettaglio che verrà visualizzata, si potrà definire se l'elaborazione dovrà:

- Eseguita immediatamente (una volta sola)
- Eseguita ogni giorno e si dovrà definire da che giorno comincia la schedulazione e a che ora verrà eseguita
- Eseguita una volta alla settimana e si dovrà definire da che giorno comincia la schedulazione e a che ora verrà eseguita
- Eseguita una volta al mese e si dovrà definire da che giorno comincia la schedulazione e a che ora verrà eseguita
- 

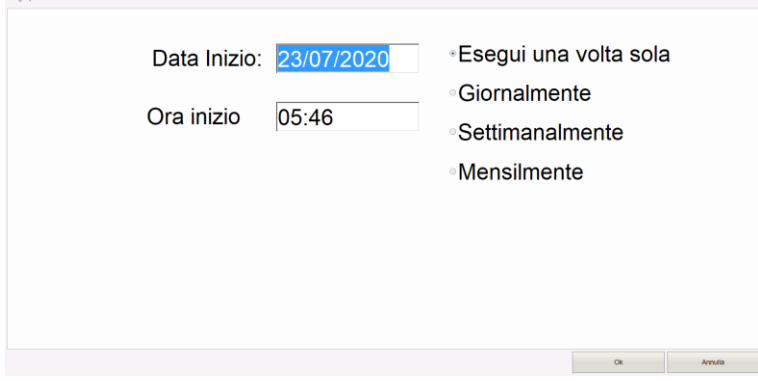

I criteri di ricerca possibili sono:

- Anno accademico per cui lanciare l'elaborazione
- Elenco già generato
- Facoltà / Dipartimento
- Corso di studio
- Tipologia di corso
- Indicazione di solo studenti senza carriera universitaria.

La funzione a menù si abilita se il parametro di configurazione **ABIL\_IMP\_CARRIERA\_ALTRO\_ATENEO** è impostato a 1.

### *Processo*

- Viene generato o recuperato l'elenco degli studenti per cui risulta essere presente una carriera attiva o sospesa per un motivo differente da trasferimento in uscita e che rientrano nei filtri sopra indicati;
- Viene eseguita la procedura di caricamento della carriera universitaria per gli studenti recuperati dell'elenco;
- Viene gestita la visualizzazione dell'esito dell'elaborazione selezionando l'opzione 'Vedi studenti eliminati o elaborati'.

#### <span id="page-6-0"></span>Mappatura giudizi

Affinché il processo di import riesca correttamente ad interpretare le attività didattiche associate al libretto dello studente è necessario che esistano nell'ateneo di destinazione dell'import tipi giudizi configurati con stesso codice di quelli presenti nell'ateneo di provenienza dei dati.

*Ad esempio se l'ateneo di provenienza gestisce il codice IDO per definire l'idoneità, anche nell'ateneo di destinazione dovrà essere presente un tipo giudizio con codice IDO.*